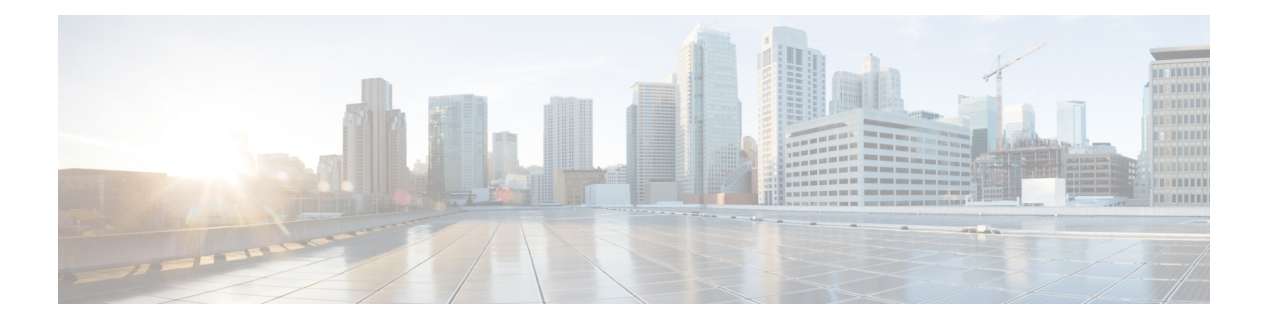

## **C Commands**

- clear mac [address-table](#page-1-0) dynamic, page 2
- clear [spanning-tree](#page-3-0) counters, page 4
- clear spanning-tree [detected-protocol,](#page-5-0) page 6
- clear vlan [counters,](#page-7-0) page 8
- clear vtp [counters,](#page-8-0) page 9

 $\mathbf I$ 

### <span id="page-1-0"></span>**clear mac address-table dynamic**

To clear the dynamic address entries from the MAC address table in Layer 2, use the **clear mac address-table dynamic** command.

**clear mac address-tabledynamic** [**address** *mac\_addr*][**vlan***vlan\_id*][**interface** {*type slot/port*|**port-channel** *number*}]

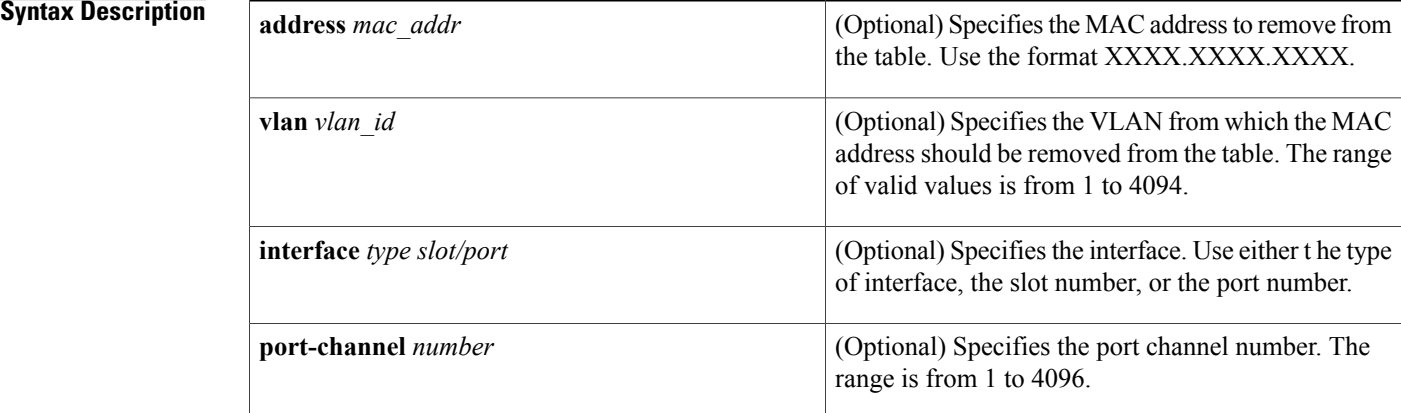

## **Command Default** None **Command Modes** Any command mode Supported User Roles network-admin vdc-admin **Command History Release <b>Modification**

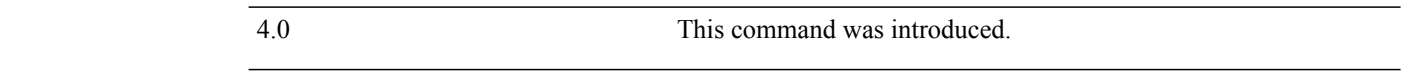

**Usage Guidelines** Use the **clear mac address-table dynamic** command with no arguments to remove all dynamic entries from the table.

> To clear static MAC addresses from the table, use the**no mac address-table static** command in configuration mode.

> If the **clear mac address-table dynamic** command is entered with no options, all dynamic addresses are removed. If you specify an address but do not specify an interface, the address is deleted from all interfaces.

If you specify an interface but do not specify an address, the device removes all addresses on the specified interfaces.

This command does not require a license.

**Examples** This example shows how to clear all the dynamic Layer 2 entries from the MAC address table:

switch(config)#**clear mac address-table dynamic** switch(config) # This example shows how to clear all the dynamic Layer 2 entries from the MAC address table for VLAN 20 on port 2/20:

switch(config)# **clear mac address-table dynamic vlan 20 interface ethernet 2/20** switch(config)#

#### $Related$  **Commands**

П

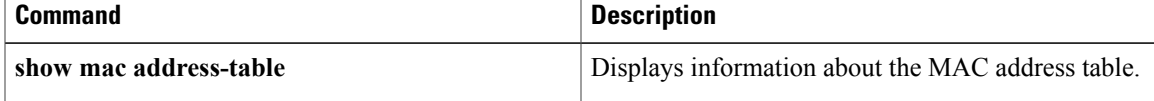

I

## <span id="page-3-0"></span>**clear spanning-tree counters**

To clear the counters for the Spanning Tree Protocol (STP), use the clear spanning-tree counters command.

**clear spanning-tree counters**[**vlan***vlan-id*] [**interface** {*ethernet interface-num*| *port-channel channel-num*}]

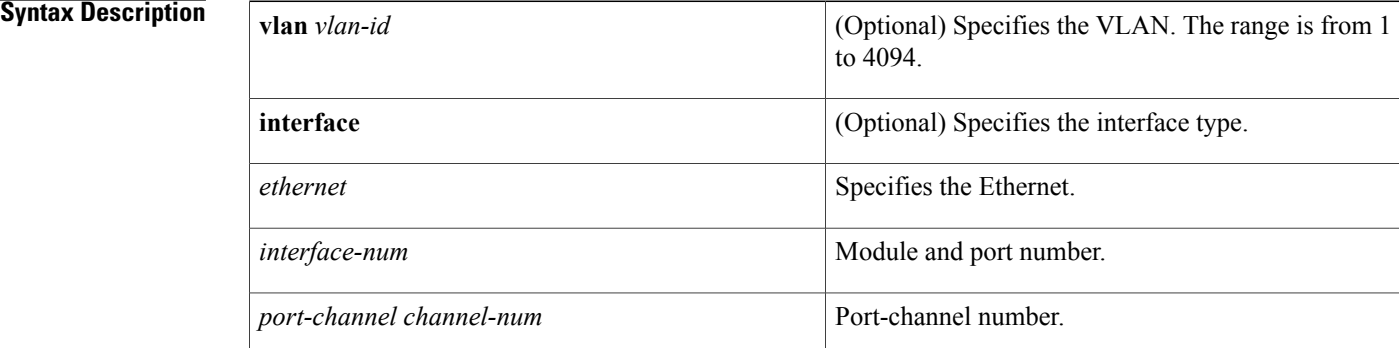

#### **Command Default** None

### **Command Modes** Any command mode Supported User Roles network-admin vdc-admin

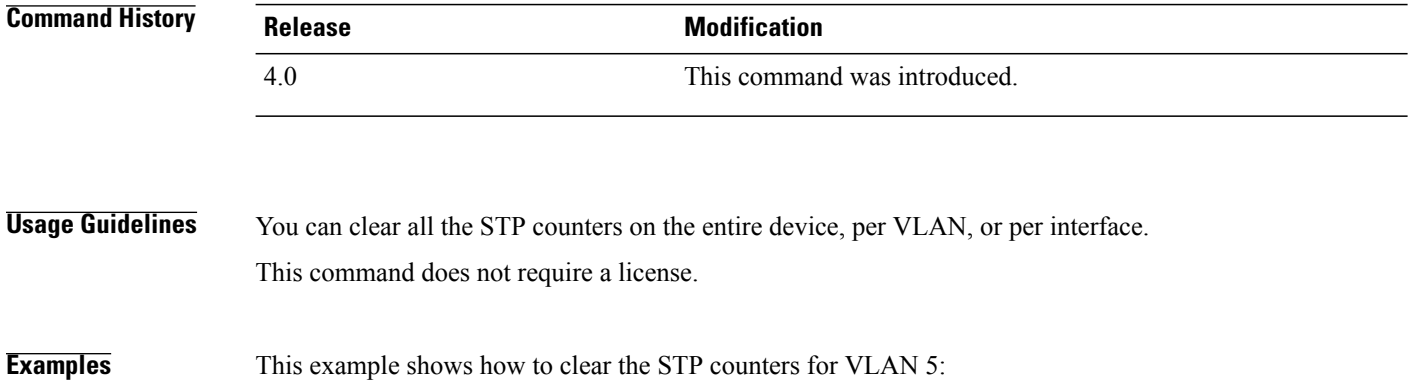

switch# **clear spanning-tree counters vlan 5**

#### **Related Commands**

 $\mathbf I$ 

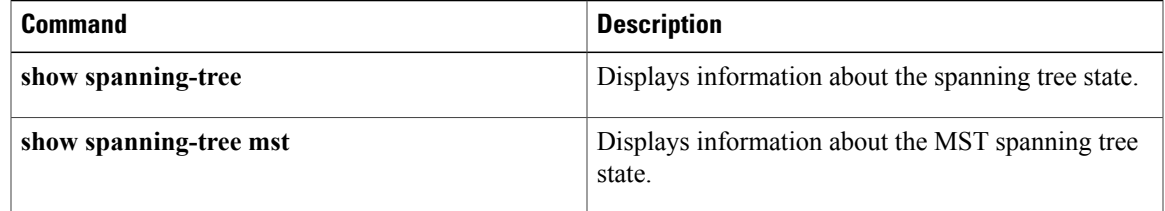

### <span id="page-5-0"></span>**clear spanning-tree detected-protocol**

To restart the protocol migration, use the clear spanning-tree detected-protocol command.

**clear spanning-tree detected-protocol** [**interface** {**ethernet** *interface-num*| *port-channel channel-num*}]

# **Syntax Description interface interface** (Optional) Specifies the interface type. **ethernet** Specifies the Ethernet. *interface-num* Module and port number. *port-channel channel-num* Port-channel number.

### **Command Default** None

### **Command Modes** Any command mode Supported User Roles network-admin

vdc-admin

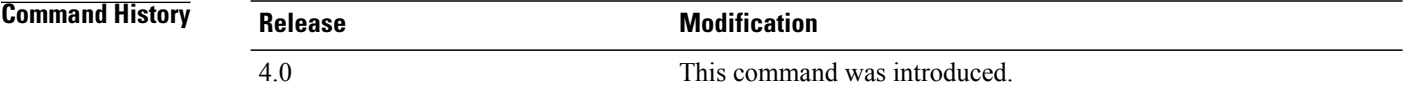

**Usage Guidelines** Rapid per VLAN Spanning Tree Plus (Rapid PVST+) and Multiple Spanning Tree (MST) have built-in compatibility mechanisms that allow them to interact properly with other versions of IEEE spanning tree or other regions. For example, a bridge running Rapid PVST+ can send 802.1D bridge protocol data units (BPDUs) on one of its ports when it is connected to a legacy bridge. An MST bridge can detect that a port is at the boundary of a region when it receives a legacy BPDU or an MST BPDU that is associated with a different region.

> These mechanisms are not always able to revert to the most efficient mode. For example, a Rapid PVST+ bridge that is designated for a legacy 802.1D bridge stays in 802.1D mode even after the legacy bridge has been removed from the link. Similarly, an MST port assumes that it is a boundary port when the bridges to which it is connected have joined the same region.

> To force the MST port to renegotiate with the neighbors, enter the **clear spanning-tree detected-protocol** command.

If you enter the **clear spanning-treedetected-protocol** command with no arguments, the command is applied to every port of the device.

This command does not require a license.

#### **Examples** This example shows how to restart the protocol migration on a specific interface:

switch# **clear spanning-tree detected-protocol interface gigabitethernet5/8**

### **Related Commands**

Г

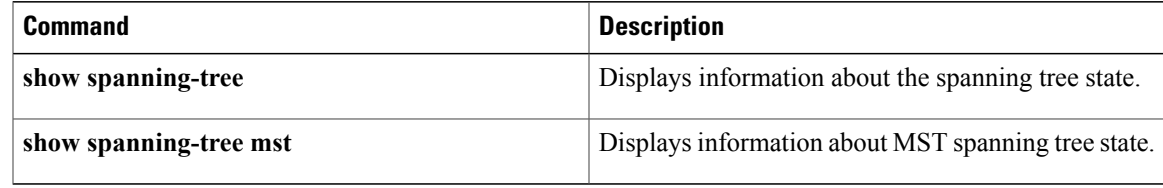

T

## <span id="page-7-0"></span>**clear vlan counters**

To clear the counters for a specified VLAN or all VLANs, use the **clear vlan counters** command.

**clear vlan** [**id** *vlan-id*] **counters**

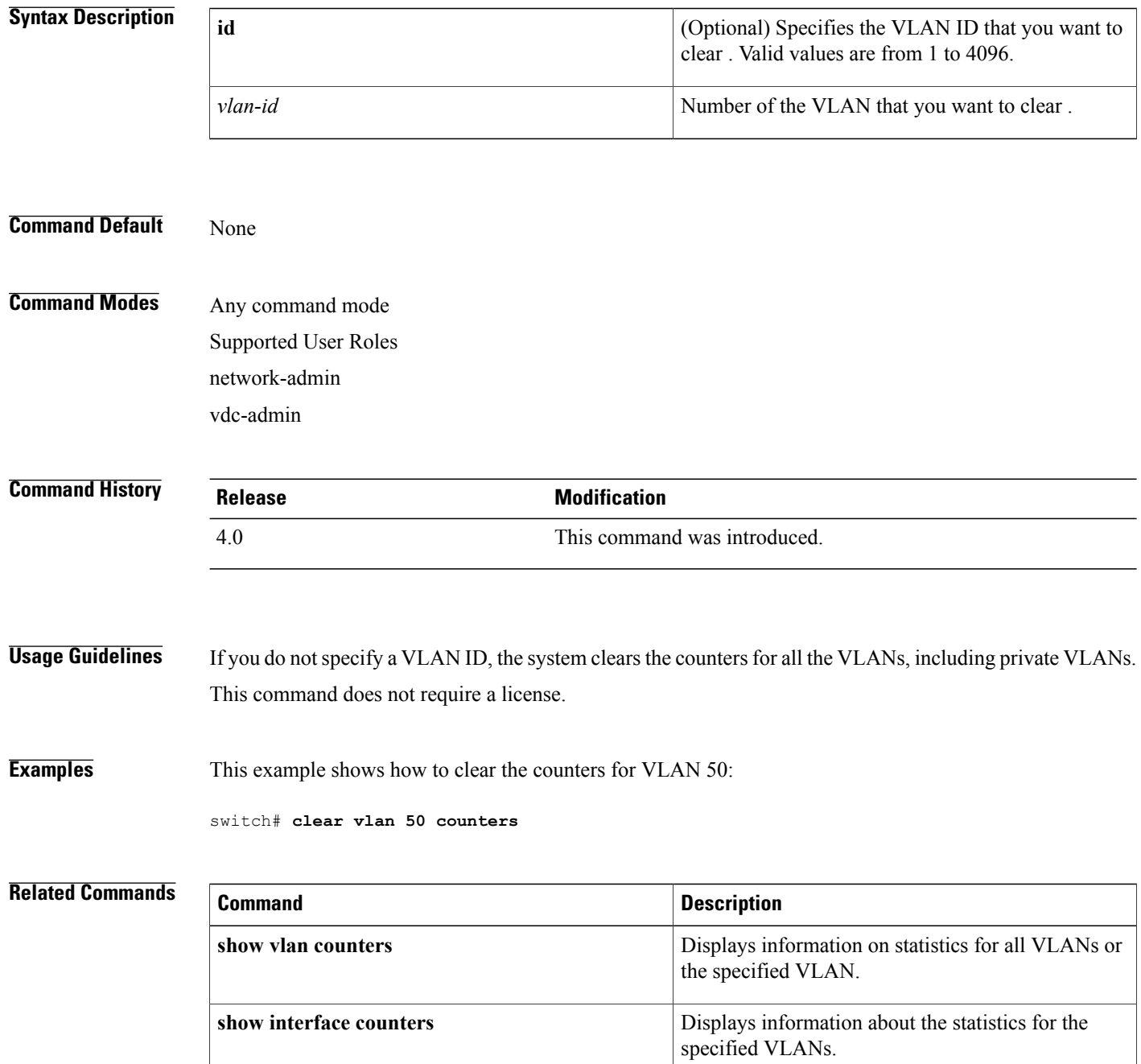

### <span id="page-8-0"></span>**clear vtp counters**

To clear the Virtual Trunking Protocol (VTP) counters, use the **clear vtp counters** command.

**clear vtp counters**

- **Syntax Description** This command has no arguments or keywords.
- **Command Default** None

**Command Modes** Any command mode Supported User Roles network-admin vdc-admin

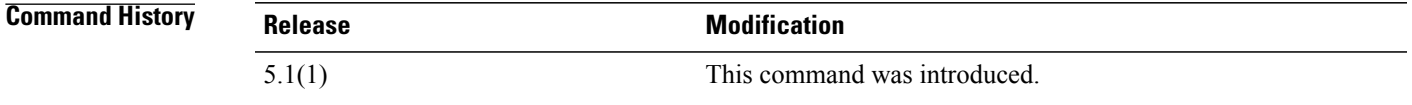

**Usage Guidelines** This command does not require a license.

**Examples** This example shows how to clear the VTP counters:

switch# **clear vtp counters** switch#

#### **Related Commands**

Π

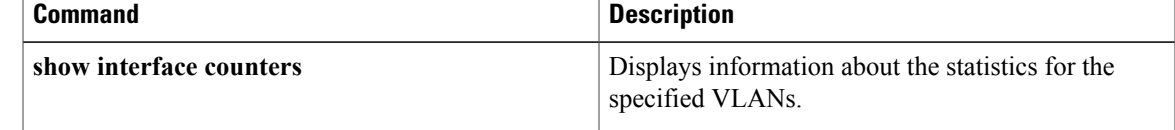

I

**10**